# Blackwire™C315/C325

Micro-casque/oreillette filaire USB

Guide de l'utilisateur

plantronics.

### **Contents**

```
Bienvenue 3
  Configuration nécessaire du système 3
   Besoin de plus d'informations ? 3
Contenu de la boîte 4
Principaux éléments du produit 5
Port du produit 6
  Ajuster le serre-tête 6
  Positionner la perche 6
  Ajuster la perche 6
Installation du logiciel 7
  Télécharger et installer le logiciel 7
  Emplacement du logiciel sur votre ordinateur 7
  Gestionnaire de mise à jour Plantronics 7
  Compatibilité des logiciels de téléphonie 7
  Préférences du lecteur multimédia 7
Utilisation quotidienne 9
  Alimentation de l'appareil 9
  Appels entrants/sortants 9
   Régler le volume de votre micro-casque/oreillette 9
  Activation du mode secret 10
Dépannage 11
  Oreillette 11
```
**[13](#page-12-0)**

### <span id="page-2-0"></span>**Bienvenue**

Félicitations pour votre achat d'un produit Plantronics. Ce guide comprend les instructions de configuration et d'utilisation de votre Casque Blackwire C315/C325.

Avant d'installer ou d'utiliser l'appareil, reportez-vous aux instructions de sécurité du Guide de mise en route rapide pour obtenir des informations importantes relatives à la sécurité.

### **Configuration nécessaire du système**

#### **Ordinateur**

- Systèmes d'exploitation pris en charge : Windows® 7, Windows XP®, Windows Vista®
- Processeur : processeur Pentium® 400 MHz ou équivalent (minimum) ; processeur Pentium 1 GHz ou équivalent (recommandé)
- Mémoire RAM : 96 Mo (minimum) ; 256 Mo (recommandé)
- Disque dur : 280 Mo (minimum) ; 500 Mo (recommandé)
- Microsoft Windows XP-Service Pack 3 (SP3) ou ultérieur (recommandé) Microsoft Windows Vista-Service Pack 1 (SP1) ou ultérieur (recommandé)

### **Ecran**

- Au moins 800 x 600, 256 couleurs
- 1024 x 768 pixels haute définition, 32 bits (recommandé)

#### **Navigateur**

• Internet Explorer® 6 ou une version ultérieure doit être installé sur le système de l'utilisateur (requis)

### **Besoin de plus d'informations ?**

Consultez notre site Web sur plantronics.com/support pour obtenir une assistance technique et accéder à la Foire Aux Questions et aux informations d'accès et de compatibilité.

## <span id="page-3-0"></span>Contenu de la boîte

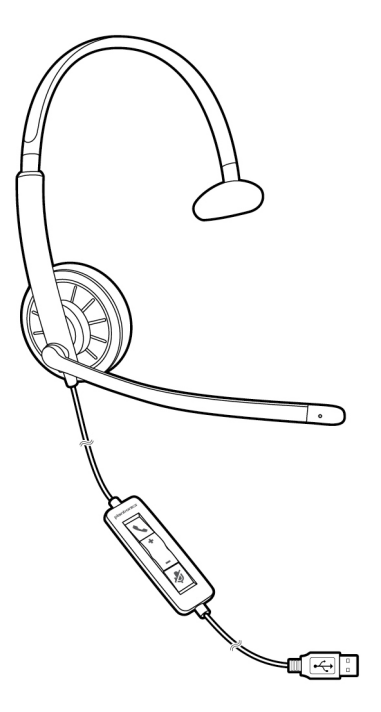

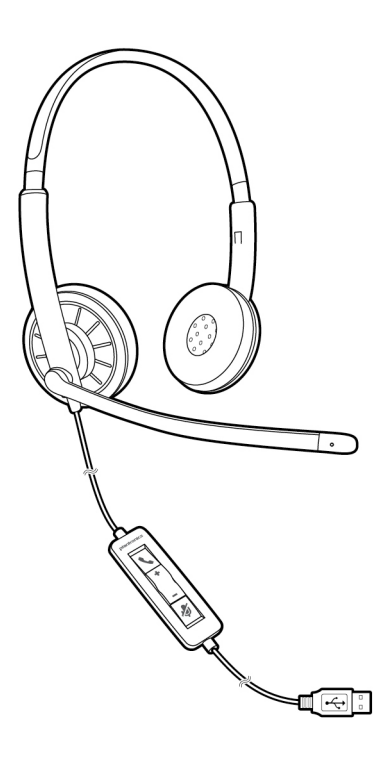

Blackwire C315 Blackwire C325

### <span id="page-4-0"></span>Principaux éléments du produit

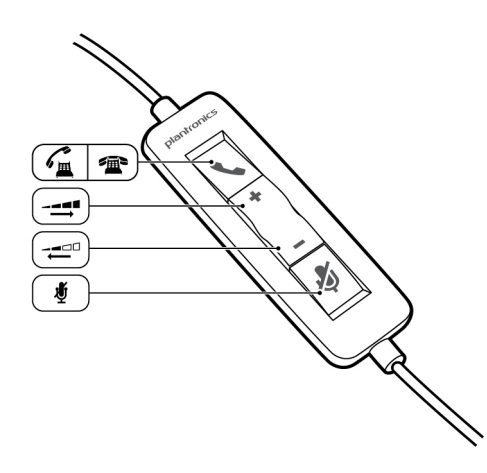

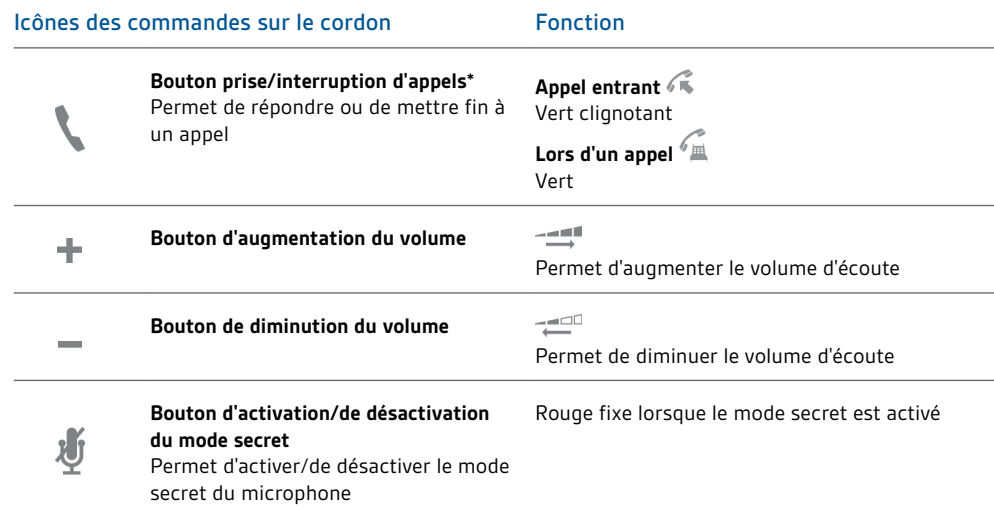

\* Le logiciel Plantronics est requis. Le logiciel Plantronics permet d'activer les fonctionnalités de contrôle d'appel (et la fonction prise/interruption d'appels).

### <span id="page-5-0"></span>Port du produit

### **Ajuster le serre-tête**

Allongez ou raccourcissez le serre-tête pour l'ajuster à votre tour de tête. Les oreillettes en mousse doivent être confortablement positionnées sur vos oreilles.

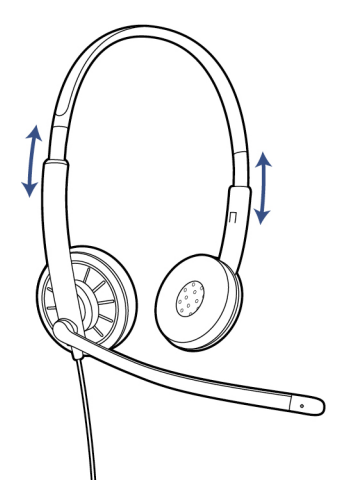

### **Positionner la perche**

Cet appareil peut se porter du côté gauche ou du côté droit. Faites pivoter la perche pour l'aligner avec votre bouche.

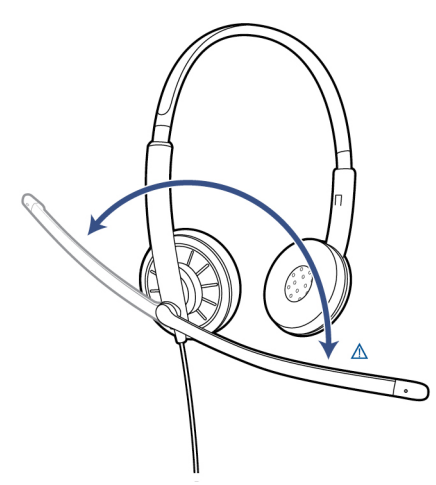

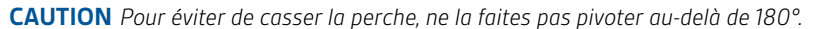

### **Ajuster la perche**

Courbez délicatement la perche vers l'intérieur ou l'extérieur afin qu'elle se trouve à deux épaisseurs de doigts du coin de votre bouche.

### <span id="page-6-0"></span>Installation du logiciel

Téléchargez la dernière version du logiciel Plantronics pour intégrer l'appareil au logiciel de téléphonie. Le logiciel Plantronics permet d'activer les fonctionnalités de contrôle d'appel, et notamment les fonctions de prise/d'interruption d'appels et du mode secret, à synchroniser avec votre logiciel de téléphonie.

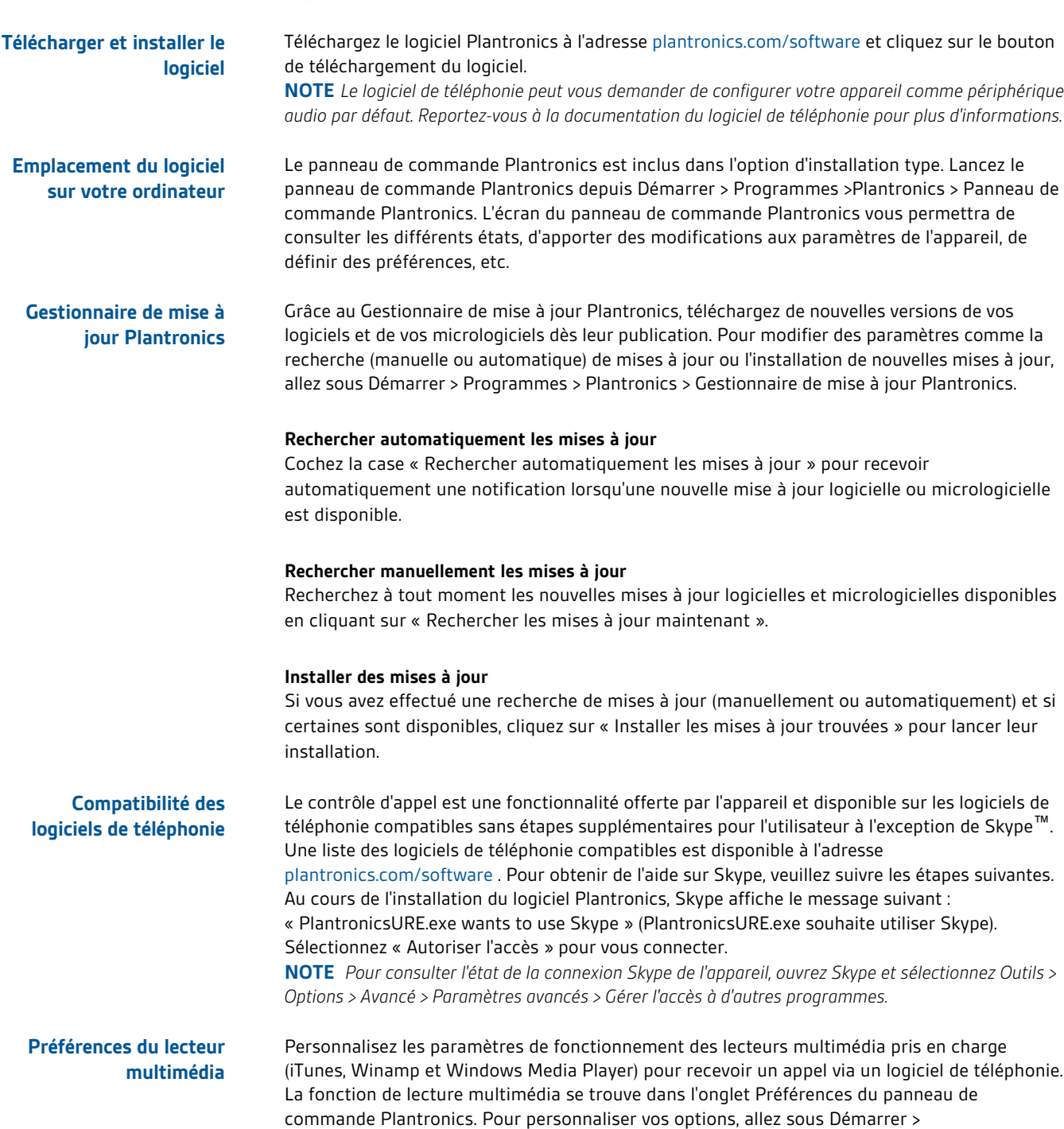

Programmes >Plantronics > Panneau de commande Plantronics > Préférences > Action sur le lecteur multimédia.

### <span id="page-8-0"></span>Utilisation quotidienne

### **Alimentation de l'appareil**

Le micro-casque/l'oreillette USB s'allume automatiquement lorsque vous branchez l'appareil au port USB de l'ordinateur.

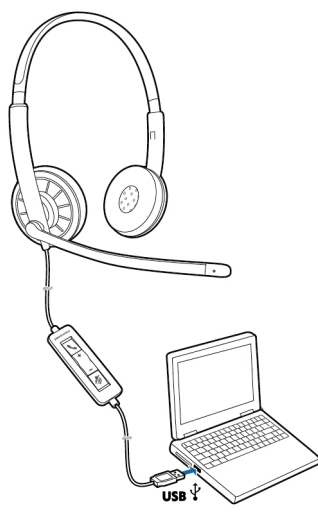

### **Appels entrants/sortants**

La fonction de contrôle d'appel de l'appareil est une fonctionnalité logicielle et varie selon les logiciels de téléphonie. Si vous choisissez de ne pas installer le logiciel ou si vous ne disposez pas d'un logiciel de téléphonie compatible, appuyez sur le bouton d'appel de l'appareil, puis répondez / mettez fin à un appel ou passez un appel grâce à l'application de téléphonie. Consultez le site plantronics.com/software pour obtenir plus d'informations.

**1 Appels entrants** Appuyez sur le bouton de prise/d'interruption d'appels grâce aux commandes sur le cordon pour répondre ou mettre fin à un appel.

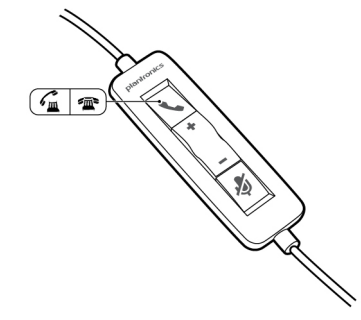

**2 Appels sortants** Composez le numéro de téléphone souhaité grâce à l'application de téléphonie pour passer un appel.

**Régler le volume de votre micro-casque/oreillette**

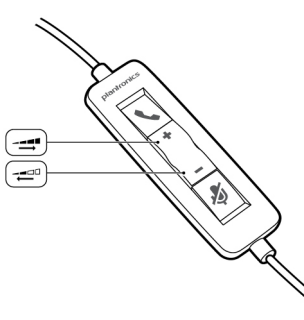

#### Volume d'écoute

- <span id="page-9-0"></span>**1** Appuyez sur le bouton d'augmentation du volume ( ) situé parmi les commandes sur le cordon pour augmenter le volume d'écoute de l'appareil.
- 2 Appuyez sur le bouton de diminution du volume (<sub>-</sub>) situé parmi les commandes sur le cordon pour diminuer le volume d'écoute de l'appareil.

#### Volume à l'émission

Pour régler le volume à l'émission de l'appareil, modifiez les paramètres audio depuis les préférences/le panneau de contrôle audio de votre ordinateur. **Pour Windows XP**

• Cliquez sur Panneau de configuration > Sons et périphériques audio > onglet Audio.

#### **Pour les systèmes Windows Vista et Windows 7**

• Cliquez sur Panneau de configuration > Sons > onglet Enregistrement.

### **Pour Mac OS X**

• Sélectionnez Pomme > Préférences système > Son > onglet Entrée.

### **Activation du mode**

**secret**

**1** Pour activer le mode secret du microphone pendant un appel, appuyez brièvement sur la touche secret sur le cordon. Lorsque le mode secret est activé, le témoin lumineux s'allume en rouge (notez que vous entendrez toujours votre interlocuteur).

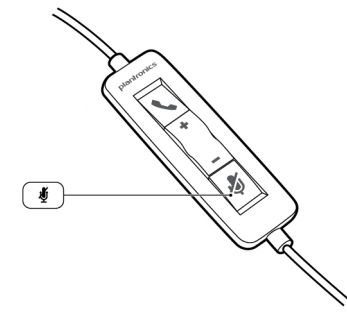

**2** Pour désactiver le mode secret, appuyez de nouveau sur la touche secret.

### <span id="page-10-0"></span>Dépannage

**Oreillette**

Impossible d'entendre mon interlocuteur.

Le volume à l'écoute est trop faible. Appuyez sur le bouton permettant d'augmenter le volume sur le micro-casque.

Le micro-casque USB n'est pas défini comme périphérique audio par défaut. Pour sélectionner votre appareil comme périphérique audio par défaut, modifiez les paramètres audio depuis les préférences/le panneau de contrôle audio de votre ordinateur. Pour Windows XP

- Cliquez sur Panneau de configuration > Sons et périphériques audio > onglet Audio.
- Sélectionnez votre appareil comme périphérique par défaut pour la fonction de « Lecture audio ».

Pour les systèmes Windows Vista et Windows 7

- Cliquez sur Panneau de configuration > Sons > onglet Sortie.
- Sélectionnez l'appareil, appuyez sur Définir par défaut > Périphérique de communications par défaut dans la liste déroulante, puis cliquez sur OK.

Pour Mac OS X

- Sélectionnez Pomme > Préférences système > Son > onglet Sortie.
- Sélectionnez votre appareil dans la fenêtre « Sélectionner un périphérique de sortie audio ».

Mes interlocuteurs ne peuvent pas m'entendre.

Le son du micro-casque est coupé. Appuyez sur la touche secret de l'appareil pour désactiver le mode secret du microphone.

La perche du microphone du micro-casque n'est pas correctement placée. Placez la perche près de votre bouche.

Le micro-casque USB n'est pas défini comme périphérique audio par défaut. Pour modifier le périphérique d'entrée audio, modifiez les paramètres audio depuis les préférences/le panneau de contrôle audio de votre ordinateur.

Pour Windows XP

- Cliquez sur Panneau de configuration > Sons et périphériques audio > onglet Audio.
- Sélectionnez votre appareil comme périphérique par défaut sous « Enregistrement audio ».

Pour les systèmes Windows Vista et Windows 7

- Cliquez sur Panneau de configuration > Sons > onglet Enregistrement.
- Sélectionnez votre appareil, appuyez sur Définir par Défaut, puis cliquez sur OK.

Pour Mac OS X

- Sélectionnez Pomme > Préférences système > Son > onglet Entrée.
- Sélectionnez votre appareil dans la fenêtre « Sélectionner un périphérique d'entrée audio ».

Le son est déformé dans l'appareil. Baissez le volume d'écoute sur votre logiciel de téléphonie jusqu'à ce que la distorsion disparaisse.

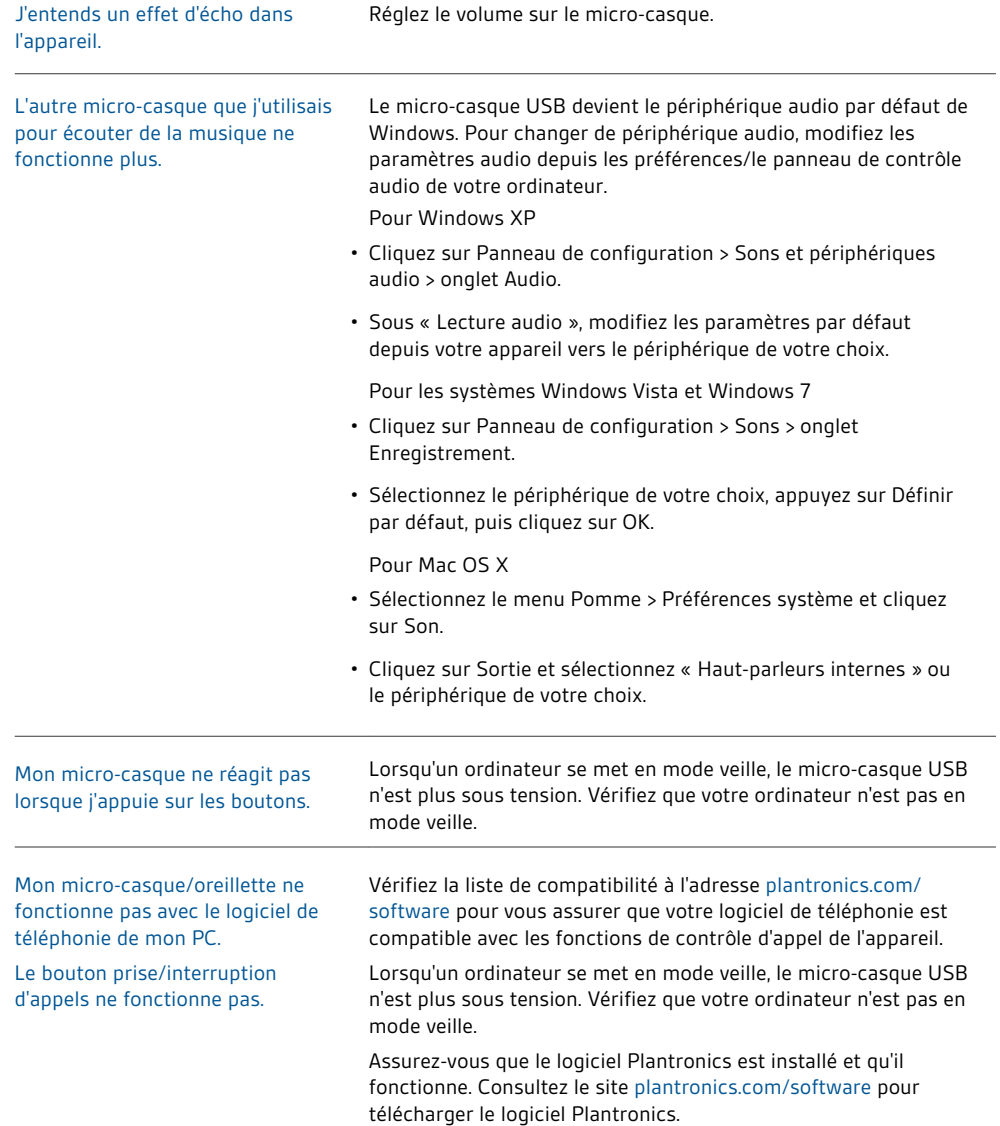

### <span id="page-12-0"></span>**BESOIN DE PLUS D'INFORMATIONS ?**

### **plantronics.com/support**

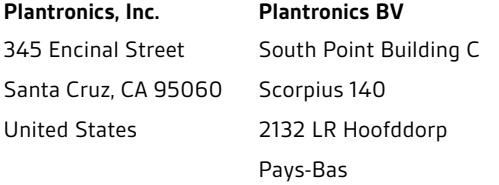

© 2013 Plantronics, Inc. Tous droits réservés. Plantronics, le logo et Blackwire sont des marques commerciales ou déposées de Plantronics, Inc. Toutes les autres marques commerciales sont la propriété de leurs détenteurs respectifs. Apple, iTunes et Mac sont des marques commerciales d'Apple Inc.<br>déposées aux Etats-Unis. et dans d'autres pays. Microsoft, Vista, Windows et commerciale de Skype Limited et est utilisée avec l'autorisation de Skype Limited.

201309-11 (10.13)

plantronics.